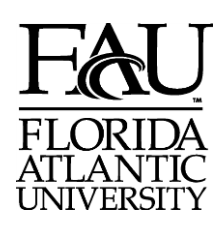

## **Office of Information Technology WebFOCUS Security Request Form**

 **Please check one:** □ **GRANT ACCESS** □ **REVOKE ACCESS** □ **MODIFY ACCESS**

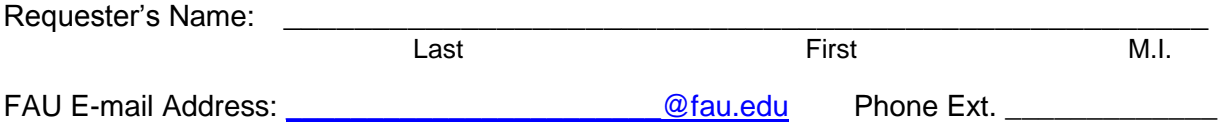

Request access to the following Domain/Content Folder (submit a separate form for each domain):

\_\_\_\_\_\_\_\_\_\_\_\_\_\_\_\_\_\_\_\_\_\_\_\_\_\_\_\_\_\_\_\_\_\_\_\_\_\_\_\_\_\_\_\_\_\_\_\_\_\_\_\_\_\_\_\_\_\_\_\_\_\_\_\_\_\_\_\_\_\_\_\_\_\_\_\_\_\_\_\_

WebFOCUS – Type of access (**Please check one):**

- □ **Basic User (Can run reports only)**
- □ **Advanced User (Can create personal reports with InfoAssist, use some scheduling features, plus Basic User functions)**
- □ **Developer (Can create, update, delete reports, access all scheduling features, plus Advanced User functions)**

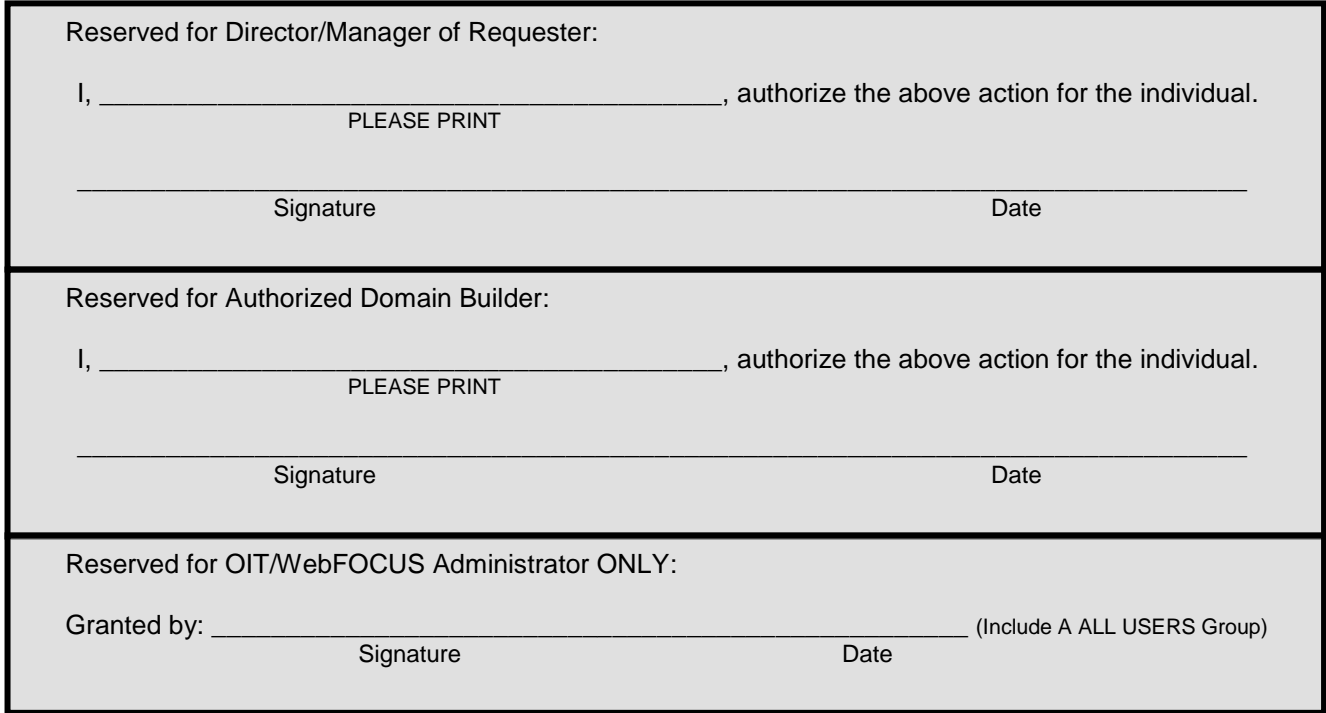

## **INSTRUCTIONS FOR COMPLETION OF Office of Information Technology WebFOCUS SECURITY REQUEST FORM.**

- 1. Mark X in box indicating whether request is to GRANT, REVOKE or MODIFY access for an individual.
- 2. Print individual's name.
- 3. Print FAU e-mail address and work phone extension. NOTE: For security and WebFOCUS functionality, e-mail address must be a valid @fau.edu. Any other FAU domains or outside domains will be rejected.
- 4. Mark X in box indicating WebFOCUS Type of Access.
- 5. Once signature is obtained from Requester's Director/Manager and the Authorized Domain Builder, the form is to be submitted to the OIT WebFOCUS Administrator in Bldg. 22 Rm 242.
- 6. An e-mail confirmation message of the action taken by the OIT WebFOCUS Administrator will be sent to the individual.